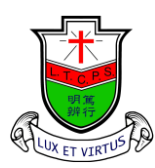

天 主 教 領 島 學 校 Ling To Catholic Primary School

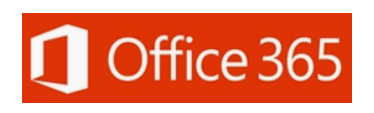

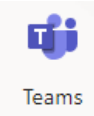

## Teams 安裝及使用手冊

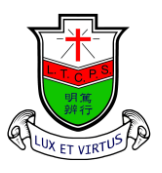

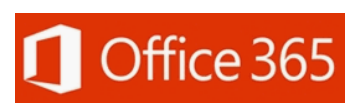

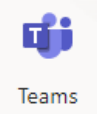

Ling To Catholic Primary School

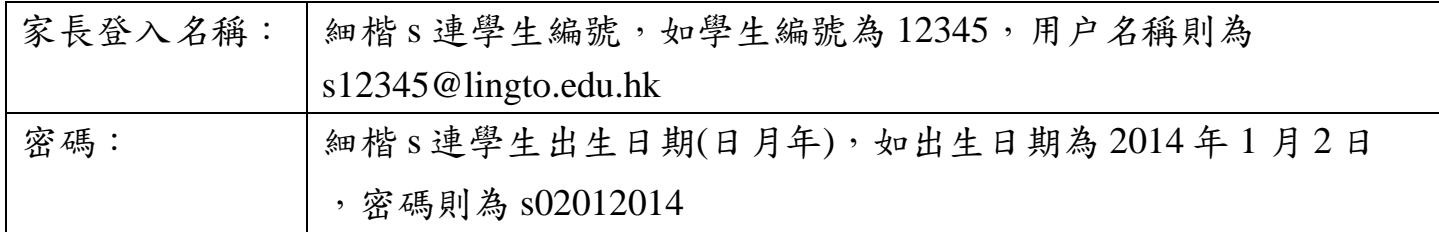

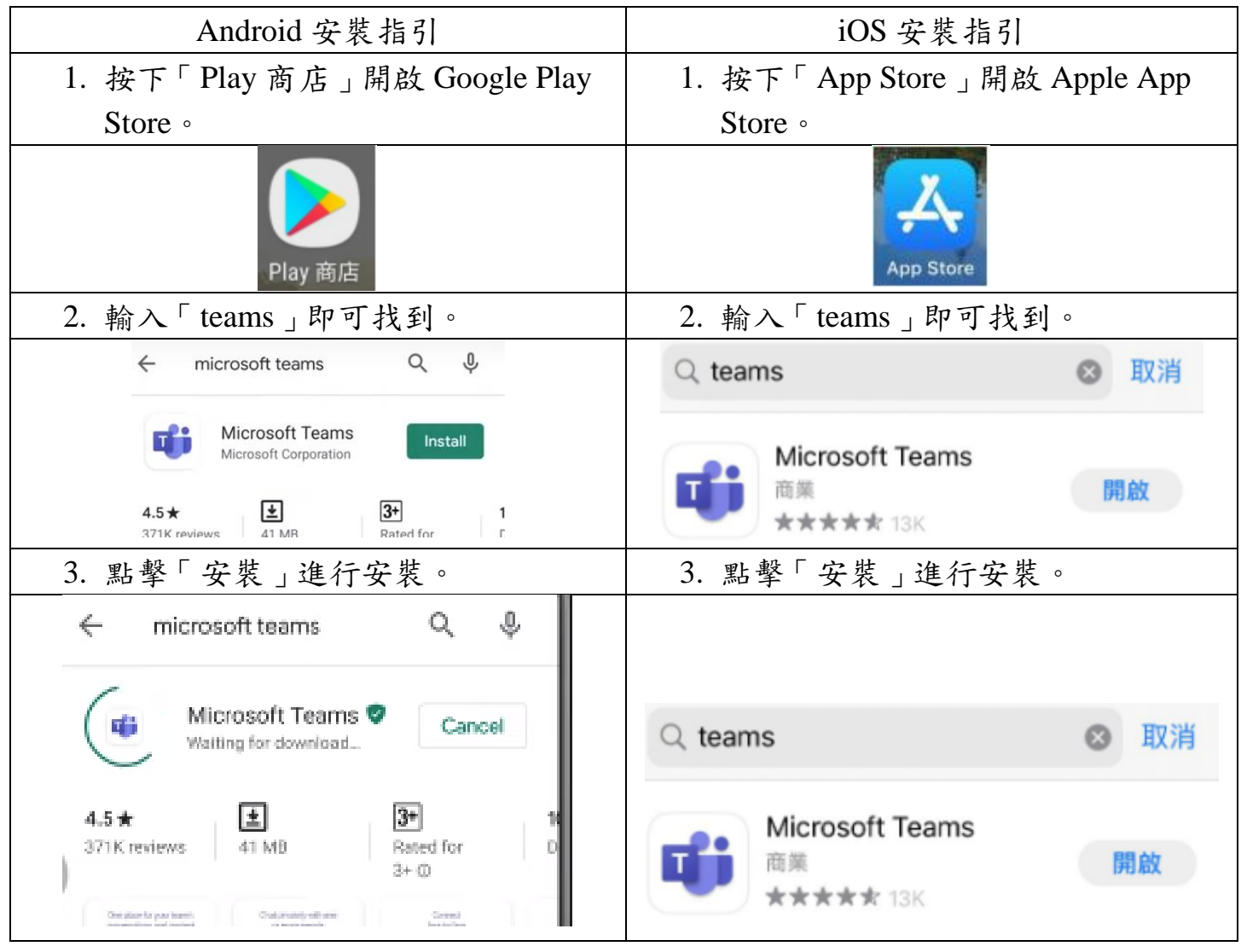

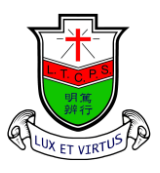

Ling To Catholic Primary School

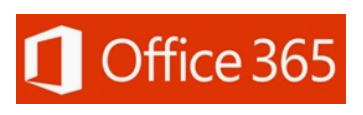

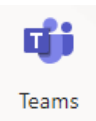

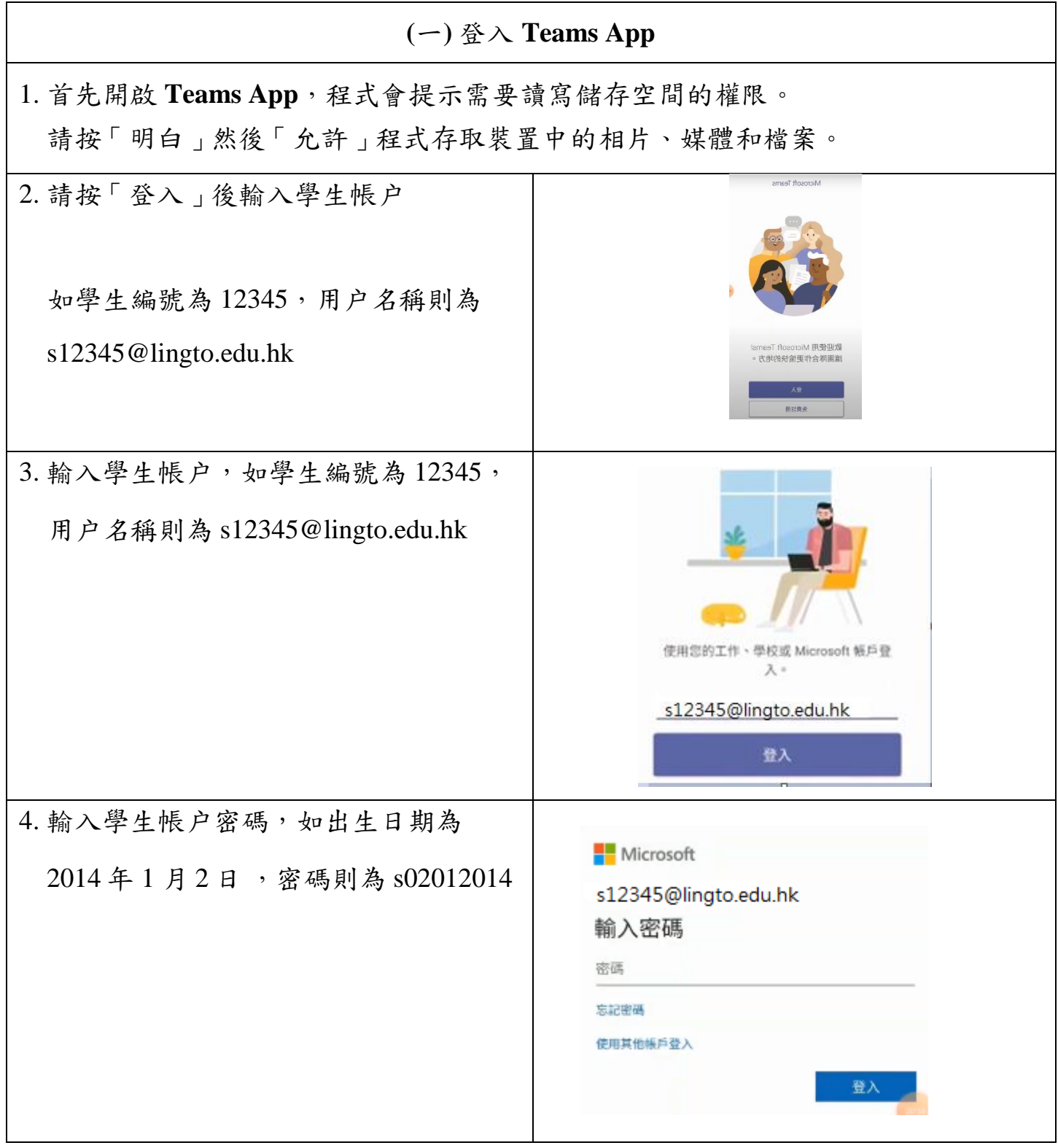

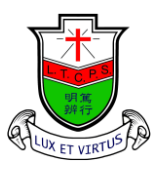

Ling To Catholic Primary School

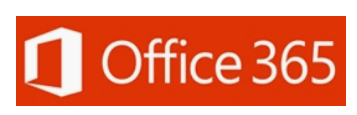

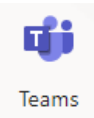

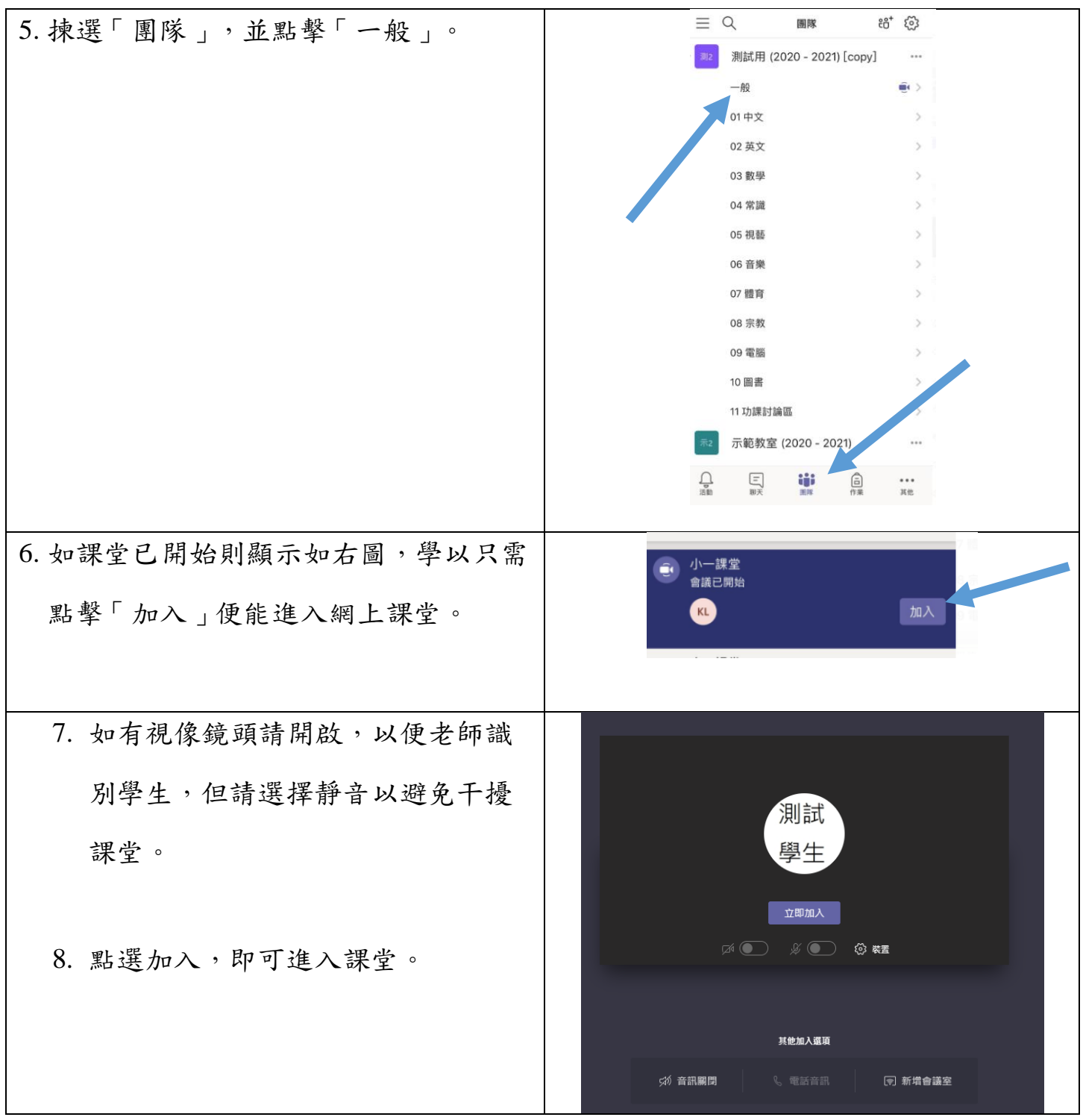

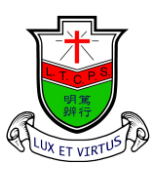

Ling To Catholic Primary School

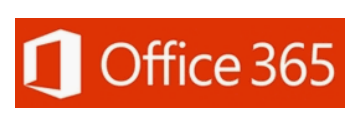

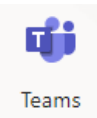

## (二)**TEAMS** 網上課堂操作 教 師 畫 面 VÍ.  $\overline{P}$  $\Box$ සී  $\cancel{\sim}$ O 開啟/關閉視訊按鈕 / 樂子 舉手 離開課堂 開啟/關閉咪高鋒按鈕 | 第二十一十一 聊天室 可在此選項中揀選 「以模糊開始播放視訊」